## TEXAS A&M U N I V E R S I T Y. DIGITAL **LEARNING** ENVIRONMENT

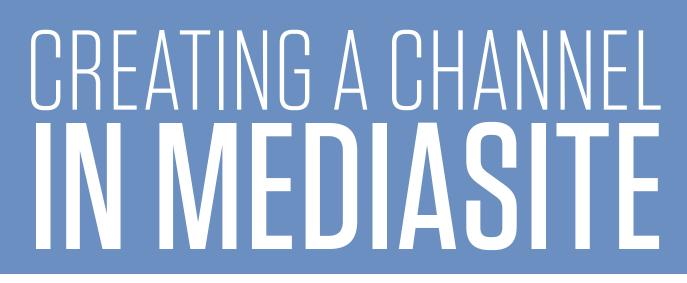

Channels are a great way to organize videos, especially if they need organized by topic or by class. Mediasite allows you to create channels and move videos into the channels. To create a channel:

- 1. Navigate to **My Mediasite** on the course navigation pane.
- 2. Click **Browse Channels** in the left sidebar.

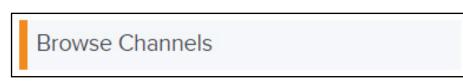

3. Click +Add Channel in top right.

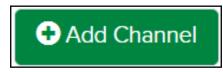

- 4. Enter a Channel Name, Description, Images, and Friendly name if desired.
- 5. Under Channel Functionality, enter the appropriate settings.
- 6. Click Create Channel in the top or bottom right.

Create Channel